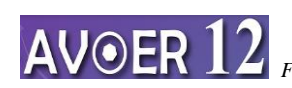

*Seminar Nasional AVoER XII 2020 Palembang, 18 - 19 November 2020 Fakultas Teknik Universitas Sriwijaya*

# **PELATIHAN PEMBUATAN MODUL PEMBELAJARAN MENGGUNAKAN MULTIMEDIA BAGI GURU DI INDRALAYA OGAN ILIR**

Irsyadi Yani<sup>1\*</sup>, Yulia Resti<sup>2</sup>, Zulkarnain<sup>1</sup>, Barlin<sup>1</sup>

<sup>1</sup> Teknik Mesin, Fakultas Teknik, Universitas Sriwijaya <sup>2</sup>Matematika, Fakultas MIPA Universitas Sriwijaya *Corresponding author*: irsyadiyani@ft.unsri.ac.id

ABSTRAK: Media merupakan teknologi pembawa pesan atau informasi yang dapat dimanfaatkan untuk keperluan pembelajaran, media juga merupakan sarana fisik untuk menyampaikan isi/materi pembelajaran. Penggunaan media dalam pembelajaran akan menjadikan proses pembelajaran menjadi lebih menarik, interaktif, dan efisien. Tanpa adanya materi pembelajaran yang berkualitas, akan sulit menciptakan pembelajaran yang berkualitas. Kegiatan pengabdian ini bertujuan untuk mengenalkan multimedia sebagai sarana pembelajaran kepada guru-guru di Indralaya, Ogan Ilir dengan melaksanakan pelatihan pembuatan modul atau materi pembelajaran menggunakan multimedia. Melalui pelatihan ini, guru-guru sudah dapat menggunakan multimedia untuk membuat modul pembelajaran dan termotivasi untuk menyampaikan materi pembelajarannya menggunakan multimedia

Kata Kunci: multimedia, modul, pembelajaran, pengajaran

*ABSTRACT: Media is a message or information technology that can be used for learning purposes, media is also a physical means of conveying learning content / material. The use of media in learning will make the learning process more interesting, interactive, and efficient. Without quality learning materials, it will be difficult to create quality learning. This service activity aims to introduce multimedia as a learning tool to teachers in Indralaya, Ogan Ilir by carrying out training in making modules or learning materials using multimedia. Through this training, teachers can use multimedia to create learning modules and are motivated to deliver learning materials using multimedia*

*Keywords: multimedia, modules, learning, teaching*

## PENDAHULUAN

Di era globalisasi sekarang ini, penggunaan teknologi informasi dalam berbagai aspek kehidupan sudah menjadi satu kebutuhan. Perkembangan teknologi informasi dan komunikasi dalam proses pembelajaran pada umumnya belum maksimal. Komputer yang ada di sekolah-sekolah saat ini belum dimanfaatkan secara optimal sebagai sarana pembelajaran. Seringkali komputer hanya digunakan sebagai alat untuk belajar program komputer. Padahal komputer dapat juga digunakan sebagai media untuk meningkatkan kualitas pembelajaran dengan mengintegrasikannya dalam proses belajar mengajar.

Salah satu strategi menggunakan komputer sebagai media pengajaran adalah dengan menyusun sebuah bahan ajar berbasis multimedia. Multimedia berarti menggunakan gabungan berbagai macam media (teks, gambar, audio, video, animasi 2D/3D) yang disusun

secara utuh, terintegrasi, dan disesuaikan dengan tujuan pembelajaran. Dengan cara ini proses belajar mengajar akan lebih menarik dan bersifat interaktif, sehingga akan memudahkan pemahaman siswa dalam menyerap materi yang diajarkan.

Menurut Schramm (1977), media merupakan teknologi pembawa pesan (informasi) yang dapat dimanfaatkan untuk keperluan pembelajaran, sedangkan dalam buku yang sama, dikatan bawa bahwa media merupakan sarana fisik untuk menyampaikan isi/materi pembelajaran. Penggunaan media dalam pembelajaran akan menjadikan proses pembelajaran menjadi lebih menarik, interaktif, dan efisien (Kemp dan Dayton (1985). Tanpa adanya materi pembelajaran yang berkualitas, akan sulit menciptakan pembelajaran yang berkualitas.

Adapun tujuan dari pelatiahn penggunaan multimedia sebagai sarana pembelajaran di sekolah merupakan variasi media dan metode pembelajaran. Variasi media

dan metode pembelajaran ini dapat meningkatkan mutu proses pembelajaran yang pada akhirnya dapat meningkatkan mutu sekolah. Namun, umumnya guruguru di Inderalaya belum memiliki pengetahuan dan ketrampilan untuk membuat dan menyampaikan materi pembelajaran menggunakan multimedia. Untuk itu, kegiatan PPM berupa pembuatan modul atau materi pembelajaran menggunakan multimedia ini akan melibatkan perwakilan guru-guru di Indralaya Ogan Ilir.

## IDENTIFIKASI DAN PERUMUSAN MASALAH

Setiap sekolah seyogyanya memiliki keunggulan atau kelebihan yang menjadi 'nilai jual'. Kemajuan teknologi khususnya teknologi informasi merupakan salah satu unsur yang dapat dieksplorasi untuk meningkatkan mutu suatu sekolah. Di era globalisasi sekarang ini, penggunaan teknologi informasi dalam berbagai aspek kehidupan sudah menjadi satu kebutuhan. Dalam dunia pendidikan, penggunaan multimedia dalam proses pembelajaran, khususnya proses pembelajaran di SMA akan memberikan banyak manfaat bagi siswa khususnya dan bagi guru serta sekolah pada umumnya.

Pembuatan dan penyampaian materi pembelajaran menggunakan multimedia memerlukan pengetahuan dan ketrampilan khusus. Saat ini, masih banyak guru-guru SMA di Kabupaten Ogan Ilir belum memiliki pengetahuan dan ketrampilan untuk membuat dan menyampaikan materi pembelajaran menggunakan multimedia. Komputer yang mereka miliki hanya digunakan sebagai alat untuk mengetik, belajar program komputer atau untuk bermain game. Ruang lingkup batasan kegiatan pengabdian ini adalah memperagakan teknis membuat modul pembelajaran menggunakan multimedia kepada guru-guru SMA di Kabupaten Ogan Ilir.

Sebagai seperangkat materi yang disusun secara sistematis sehingga tercipta lingkungan/suasana yang memungkinkan siswa untuk belajar, salah satu nilai praktis multimedia adalah menyajikan informasi yang konsisten dan diulang sesuai dengan kebutuhan. Para guru dapat memanfaatkan multimedia sebagai sarana proses pengajaran dan pembelajaran. Pelatihan pembuatan modul pembelajaran menggunakan multimedia secara tidak langsung berkaitan erat dengan tim pelaksana pengabdian ini, karena multimedia dapat dimanfaatkan oleh siapa saja termasuk tim pelaksana yang merupakan pelaksana tridharma di perguruan tinggi yang sudah seharusnya senantiasa meningkatkan pengetahuan dan ketrampilannya. Pengetahuan dan ketrampilan menggunakan multimedia yang merupakan ide dasar dalam kegiatan pengabdian ini berkaitan tidak hanya dengan kegiatan pendidikan namun juga dengan bidang penelitian.

Media Pembelajaran adalah seperangkat materi yang disusun secara sistematis baik tertulis maupun tidak sehingga tercipta lingkungan/suasana yang memungkinkan siswa untuk belajar.

Tujuan Multimedia Pembelajaran:

- Menjadikan sistem pembelajaran menjadi lebih menyenangkan, komunikatif, menarik dan mudah digunakan sehingga tujuan pembelajaran dapat dicapai.
- Menciptakan pendekatan pembelajaran yang memungkinkan siswa/mahasiswa belajar mandiri dan berinteraksi langsung dengan materi yang sedang dipelajari.
- Multimedia Pembelajaran ini diciptakan untuk:
- Peningkatan proses pembelajaran dengan mendayagunakan komputer.
- Membantu meningkatkan performa dan metode mengajar guru/dosen sekaligus mendorong melaksanakan pembelajaran bermutu dan menciptakan hasil evaluasi lebih obyektif.
- Membantu siswa/mahasiswa dapat belajar lebih fleksibel, komunikatif, menarik dan dapat menyesuaikan kemampuan masing-masing mahasiswa

Suatu media yang dirancang dengan baik dapat merangsang pikiran, perasaan, perhatian dan kemauan peserta didik sehingga dapat mendorong terjadinya proses belajar pada diri peserta didik. Setiap media mempunyai kelebihan dan kekurangan. Pemilihan media disesuaikan dengan kebutuhan (tujuan, sasaran, sarana, biaya dan waktu pembuatannya). Nilai Praktis Media adalah:

- Memvisualkan yang abstrak (animasi peredaran darah)
- Membawa objek yang sukar didapat (binatang buas/bahan berbahaya)
- Menampilkan objek yang mengalami proses (siklus pertumbuhan tanaman)
- Menampilkan objek yang tidak dapat diamati oleh mata (micro organisme)
- Mengamati gerakan yang terlalu cepat (jalanmya peluru)
- Memungkinkan berinteraksi dengan lingkungannya
- Memungkinkan keseragaman pengalaman
- Mengurangi risiko apabila objek berbahaya
- Menyajikan informasi yang konsisten dan diulang sesuai dengan kebutuhan
- Membangkitkan motivasi belajar
- Dapat disajikan dengan menarik dan variatif
- Mengontrol arah maupun kecepatan peserta didik
- Mengatasi keterbatasan ruang dan waktu

### MATERI DAN METODE PELAKSANAAN

Kerangka pemecahan masalah yang akan diterapkan dalam kegiatan pengabdian pada masyarakat yang berupa pelatihan ini adalah pertama, memperkenalkan perlengkapan pendukung pembuatan bahan ajar berbasis multi media, kedua, melakukan pelatihan pembuatan modul atau materi pembelajaran berbasis multi media dan ketiga, memberikan contoh bahan ajar berbasis multi media.

Metode evaluasi kegiatan pelatihan ini dilakukan dengan cara mengadakan kunjungan ke guru-guru peserta pelatihan untuk memastikan setiap guru benar-benar mampu membuat modul atau materi pembelajaran berbasis multimedia. Jika diperlukan dapat dilakukan juga diskusi/tanya jawab.

Untuk memotivasi guru-guru SMA di Kabupaten Ogan Ilir mau menyampaikan materi pembelajarannya menggunakan multimedia dan mereka segera dapat membuat modul atau materi pembelajaran menggunakan multimedia setelah pelatihan selesai, dalam pelaksanaan pelatihan, metode yang akan diterapkan adalah melalui peragaan dan praktek langsung dengan mengenalkan perlengkapan pendukung pembuatan bahan ajar berbasis multimedia, memberikan contoh bahan ajar berbasis multimedia dan cara membuat modul atau materi pembelajaran berbasis multimedia. Detil prosedur membuat materi pembelajaran menggunakan multimedia dapat dilihat pada Gambar 1 (Richard, 2009; Ruth, 2016).

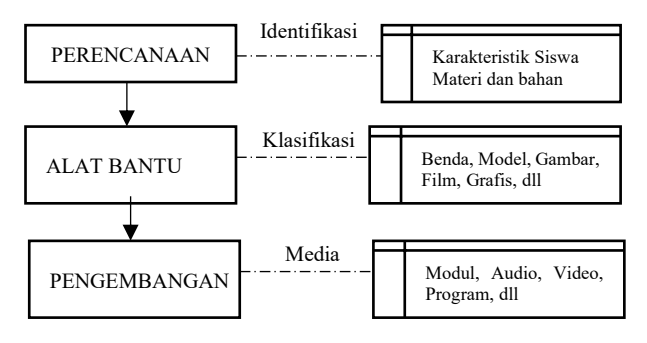

Gambar 1 Prosedur pembuatan media pembelajaran

Pandangan susunan pengetahuan didasarkan pada tiga prinsip dari penelitian dalam ilmu kognitif

- 1. Saluran ganda orang memiliki saluran terpisah untuk memproses materi visual gambar dan materi auditori/verbal,
- 2. Kapasitas terbatas orang hanya dapat secara aktif memproses beberapa bagian informasi di setiap saluran pada satu waktu, dan
- 3. Pemrosesan aktif pembelajaran terjadi ketika orang terlibat dalam pemrosesan kognitif yang sesuai selama pembelajaran, seperti memperhatikan materi yang relevan, mengatur materi ke dalam struktur yang

koheren, dan memadukannya dengan apa yang telah mereka ketahui (Dryden, 200).

Gambar 2 menyajikan model bagaimana orang belajar dari multimedia *lesson* (Mayer, 2009, 2014c).

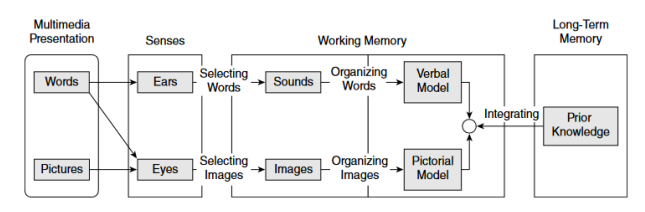

Gambar 2 Teori Kognitif Pembelajaran Multimedia

## HASIL DAN PEMBAHASAN

Teknis pembuatan modul pembelajaran menggunakan multimedia adalah sebagai berikut:

- 1. Membuka Aplikasi
	- a. Tekan tombol start pada jendela windows
	- b. Pilih All Program
	- c. Pilih Microsoft Office
	- d. Pilih Microsoft Ofice PowerPoint 2007
- 2. Membuat Template

Cara termudah adalah dengan menambahkan background pada slide power point (Khosyi'in., 2011). Cara lain dengan metode slide master. Cara ini dapat digunakan untuk membuat template power point sekaligus layout slide yang sesuai dengan kebutuhan guru. Berikut langkah-langkah membuat template Power Point:

- a. Pilih menu view
- b. Aktifkan Slide Master
- c. Pilih layout : Title Slide Layout
- d. Tekan menu insert
- e. Pilih shapes
- f. Tentukan jenis shapes
- g. Lakukan drag dan tahan shapes yang dipilih pada layout
- h. Klik kanan pada shape dan pilih send to back
- i. Atur jenis dan warna font Master Title dan subtitle Style
- j. Pilih Layout : Title and Content Layout
- k. Simpan slide layout template yang sudah kita buat dengan type PowerPoint Template
- l. Tutup Slide area pada slide master dengan memilih menu slide master pada panel menu sebelah kanan atas
- m. Tutup slide master dengan memilih tombol Close Master View
- 3. Membuat Tombol Interaktif
	- a. Buka kembali menu slide master
	- b. Tentukan layout : Title Slide layout
- c. Tambahkan shapes Rounded Rectangles pada layout dengan tampilan sesuai dengan kebutuhan
- d. Pilih menu home untuk menampilkan pengaturan shape
- e. Pilih menu shape fill untuk mengganti warna shape
- f. Pilih shape outline bila menginginkan border (outline shape) diubah warnanya
- g. Tambahkan shape effects untuk membuat efek pada shape yang kita buat
- h. Pilih Bevel untuk menampilkan efek tombol pada shape yang kita buat.
- i. Lakukan copy paste shape tombol beberapa kali sesuai dengan kebutuhan
- j. Pilih salah satu tombol, klik kanan pada tombol tersebut
- k. Pilih edit text, tambahkan text pada tombol agar memudahkan memberikan fungsi pada tombol tersebut, misalkan : profil, materi, photo dan video
- l. Atur font style dan ukuran font sesuai dengan keinginan
- m. Pindahkan Slide Panel pada layout kedua (Title and content layout slide), kita dapat menambahkan tombol navigasi untuk mengatur perpindahan slide dari slide satu ke slide lainnya
- n. Tambahkan shape next dan previous pada layout ini
- o. Atur tombol next dan previous ini pada layout slide sebelah kanan bawah
- p. Pastikan radio button Hyperlink to : pada form Action Setting berisi Next Slide
- q. Lakukan juga untuk tombol shape previous
- r. Kembali pada slide panel (slide layout)
- s. Klik kanan pada layout : Titel and content Layout
- t. Pilih Duplicate Layout
- u. Pada layout hasil duplikasi ini, hapus tombol next dan previous
- v. Tambahkan shape tombol home untuk menggantikan tombol navigasi yang dihapus
- w. Lakukan penyimpanan dengan memilih tombol save
- x. Tombol telah siap digunakan
- 4. Menambahkan Hyperlink

Untuk menambahkan hyperlink pada tombol, maka slide area power point harus diatur di slide area slide master, untuk memulainya kita bisa melakukan tahapan seperti pada saat membuat template layout. Saat slide area aktif di slide master, maka langkah-langkah menambahkan hyperlink adalah :

- a. Pilih tombol Profil di slide layout : title slide
- b. Pilih menu insert
- c. Pilih tombol action
- d. Aktifkan radio button hyperlink to
- e. Pilih hyperlink pada slide
- f. Saat keluar jendela Hyperlink to Slide, pilih slide Profil
- g. Aktifkan radio button Highlight click untuk memberikan efek tombol
- h. tekan Ok
- i. Lakukan langkah a s/d h untuk tombol Master, Photo dan Video
- j. Tombol hyperlink sudah selesai kita buat
- 5. Memasukkan Gambar pada Power Point
	- a. Buka jendela windows explorer
	- b. Tentukan folder yang berisi gambar-gambar
	- c. Pilih gambar yang diinginkan pada jendela windows explorer
	- d. Klik kanan pada gambar
	- e. Pilih copy
	- f. Pindahkan pointer mouse pada slide area power point
	- g. Paste pada slide area yang diinginkan
- 6. Membuat animasi
	- a. Pilih gambar pada slide area
	- b. Pilih menu animations
	- c. Pilih Custum animation
	- d. Tekan tombol Add Effect
	- e. Tentukan jenis efek animasi yang diinginkan
	- f. Misalkan kita pilih efek berupa motion paths
	- g. Pilih right
	- h. Atur panah arah pergerakan ke kanan
	- i. Atur start : With Previous, artinya efek akan aktif pada saat slide berpindah ke slide selanjutnya
	- j. Atur Speed : slow
	- k. Test animasi dengan memilih tombol play di panel kanan bawah
- 7. Menambahkan Video
	- a. Siapkan slide area dengan title video
	- b. Pilih menu insert
	- c. Pilih movie
	- d. Ketika keluar jendela insert movie, pilih video yang diinginkan
	- e. Pilih automatically (untuk menjalankan video secara otomatis saat slide dipanggil)
- 8. Pengujian

Untuk menguji semua fungsi pada slide power point, kita dapat tekan F5 (slide Show) dan mencoba semua tombol dan fungsi yang sudah dibuat..

Adapun gambar pelaksanaan kegiatan ditampilkan pada Gambar 3.

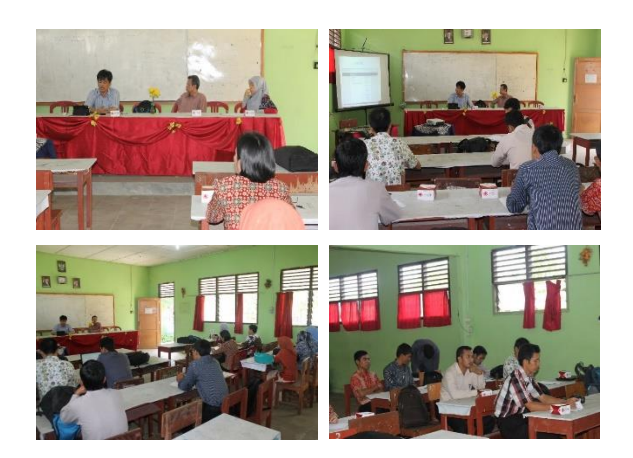

Gambar 3 Pelaksanaan kegiatan

#### KESIMPULAN

Penggunaan media dalam pembelajaran akan menjadikan proses pembelajaran menjadi lebih menarik, interaktif, dan efisien. Tanpa adanya materi pembelajaran yang berkualitas, akan sulit menciptakan pembelajaran yang berkualitas. Komputer yang ada di SMA-SMA Kabupaten Ogan Ilir belum dimanfaatkan secara optimal sebagai sarana pembelajaran. Komputer hanya digunakan sebagai alat untuk mengetik, belajar program komputer atau untuk bermain game. Padahal komputer dapat juga digunakan sebagai media untuk meningkatkan kualitas pembelajaran dengan mengintegrasikannya dalam proses belajar mengajar. Salah satu strategi menggunakan komputer sebagai media pengajaran adalah dengan menyusun sebuah bahan ajar berbasis multimedia. Dengan mengenalkan multimedia sebagai sarana pembelajaran kepada guru-guru SMA di Kabupaten Ogan Ilir melalui pelatihan pembuatan modul atau materi pembelajaran menggunakan multimedia guru-guru tersebut menjadi termotivasi untuk menyampaikan materi pembelajarannya menggunakan multimedia. Melalui kegiatan ini mereka mempunyai pengetahuan dan ketrampilan dalam membuat modul atau materi pembelajaran menggunakan multimedia

### DAFTAR PUSTAKA

- Dryden, Gordon dan Jeannette Vos. (2000). Revolusi Cara Belajar, Penerbit Kaifa, Bandung.
- Kemp, JE. Dan Dayton, DK. (1985). Planning and Producing Instructional Media, Cambridge, Harper & Row Publisher, New York
- Khosyi'in, M. (2011). Pembuatan Pembelajaran Multimedia Interaktif Menggunakan Microsoft

Powerpoint 2007. Universitas Islam Sultan Agung Semarang.

- Richard E. Mayer. (2009). Multimedia Learning, Cambridge University Press, DOI:https://doi.org/10.1017/CBO9780511811678
- Ruth C. Clark, Richard E. Mayer. (2016). e-Learning and the Science of Instruction: Proven Guidelines for Consumers and Designers of Multimedia Learning, 4th Edition, Wiley.
- Schramm, W. (1977). Big Media Litle Media. London : Sage Public-Baverly Hills.